## **Comment importer ses données dans la carte ?**

Dans :<https://georchestra.ac-corse.fr/mapstore/#/>

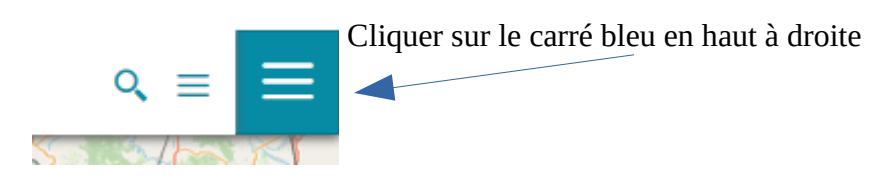

## Puis sur Importer

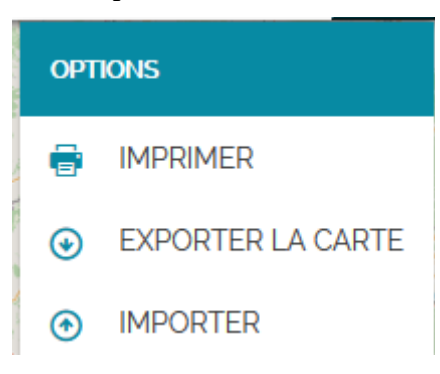

## Cette fenêtre s'ouvre :

fichiers doit être dans le zip

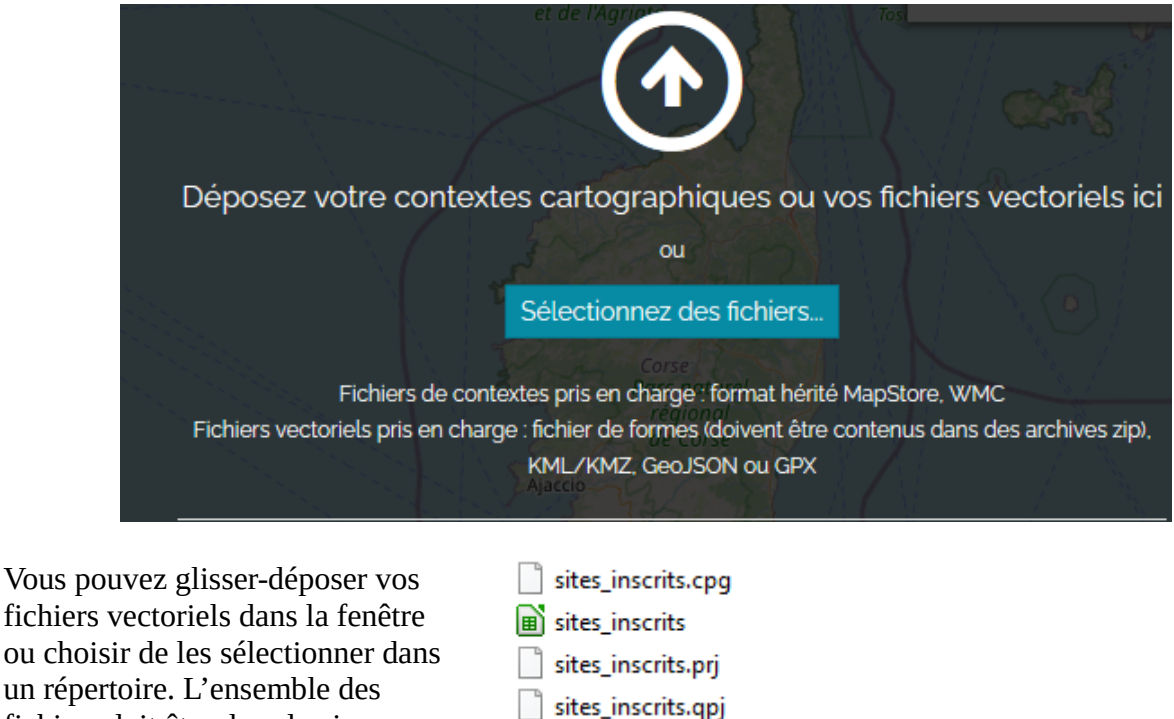

Les fichiers de contextes sont disponibles en faisant exporter la carte (voir seconde image)

Pour plus d'information vous pouvez aussi nous contacter : [carto.drealcorse.uavd.sicp.dreal](mailto:carto.drealcorse.uavd.sicp.dreal-corse@developpement-durable.gouv.fr)[corse@developpement-durable.gouv.fr](mailto:carto.drealcorse.uavd.sicp.dreal-corse@developpement-durable.gouv.fr)

sites\_inscrits sites\_inscrits.shx

 $\nabla$  sites inscrits